# Chapter 1

# A Short Introduction to R

# 1.1 The R initiative

There are many commercial statistical softwares available. Well-known examples include SAS, SPSS, S-Plus, Minitab, Statgraphics, GLIM, and Genstat. Usually there is a GUI (graphical user interface). Some softwares allow to perform analyses using the GUI as well as by typing commands on a command line. Larger analyses may be performed by executing scripts.

In the 1970's Chambers of AT&T started to develop a computer language (called S) that would be able to perform well-structured analyses. A commercial version of S appeared in the early 1990's under the name S-Plus. Ihaka and Gentleman developed a little bit later a free, open source language R which is very similar to S. Currently R is being maintained and continuously improved by a group of world class experts in computational statistics. Hence, R has gained enormous popularity among various groups of statisticians, including mathematical statisticians and biostatisticians. The R-project has its own web site at www.r-project.org. Downloads are available through the CRAN (Comprehensive R Archive Network) at www.cran.r-project.org.

# 1.2 R basics

There are several tutorials available inside R through Help or can be found on the web, e.g. through CRAN. The R reference card is very useful. Within R further help can be obtained by typing help or ? when one knows the name of a function  $(e.g.,\mathbf{help}(\text{pnorm}))$  or ?pnorm) or help.search when one only keywords  $(e.g., \text{help}.\text{search}("normal distribution"))$ .

#### 1.2.1 Data files

Assignment are read from right to left using the  $\leftarrow$  operator:

$$
\mathtt{a}<-2+\mathtt{sqrt}(\mathtt{5})
$$

There are several form of data objects. Vectors can be formed using the c operator (concatenation), e.g.,

$$
\mathtt{a}<-c(1,2,3,10)
$$

yields a vector consisting of 4 numbers. Vectors may be partitioned into matrices by using the matrix command, e.g.,

 $matrix(c(1, 2, 3, 4, 5, 6), 2, 3, byrow = T)$ 

creates a matrix with 2 rows and 3 columns.

The working directory may be set by setwd and displayed by getwd() (this will return an empty answer if no working directory has been set). Please note that directory names should be written with quotes and that the Unix notation must be used even if R is being used under

#### 1.2. R BASICS

Windows, e.g. setwd("F:/2WS05"). A data set may be turned into the default data set by using the command attach; the companion command detach removes this setting. Data files on a local file system may be read through the command scan when there is only one column or otherwise by

#### $read.table("file.txt", header = TRUE)$

Data files from the WWW may be read through the command read.data.url.

Parts of data files may be extracted by using so-called subscripting. The command  $d[r, ]$ yields the rth row of object d, while  $d, c$  yields the cth column of object d. The entry in row r and column c of object d can be retrieved by using d[r,c]. Extracting elements that satisfy a certain condition may also be extracted by subscripting. E.g., d[d<20] yields all elements of d that do not exceed 20, while d["age"] extracts the column with name "age" (note the double quotes) from object d. The number of elements of an object d is given by  $l$ ength(d).

#### 1.2.2 Probability distributions in R.

Standard probability distributions have short names in R as given by Table 1.1. Several probability

| Distribution            | Name in R |
|-------------------------|-----------|
| normal                  | norm      |
| (non-central) Student T | t.        |
| Weibull                 | weibull   |
| exponential             | exp       |
| (non-central) $\chi^2$  | chisq     |
| Gamma                   | gamma     |
|                         |           |

Table 1.1: Names of probability distributions in R.

functions are available. Their names consists of two parts: the first part is the name of the function (see Table 1.2), while the second part is the name as in Table 1.1.  $E.g.,$  a sample of size 10 from an exponential distribution with mean 3 is generated in R by  $\text{resp}(10,1/3)$  (R uses the failure intensity instead of the mean as parameter).

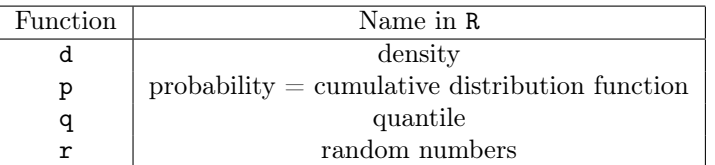

Table 1.2: Names of probability functions in R.

Table 1.3 lists several goodness-of-fit tests that are available in R, either directly or via the package nortest (see Subsection 1.2.4).

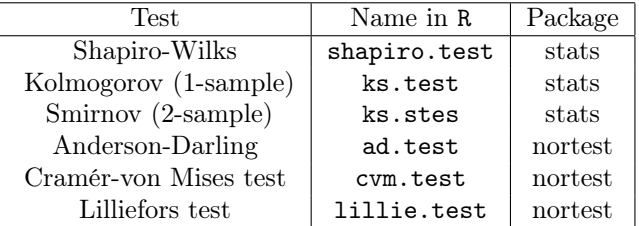

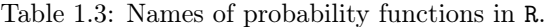

### 1.2.3 Graphics in R

The standard procedure in R to make 1D and 2D plots is plot. Histogram are available through hist. These commands can be supplied with options to allow for titles, subtitles, and labels on the x-axes:

plot(data,main=''Title'',sub=''Subtitle'',xlab=''X-axis'',ylab=''Y-axis'')

Quantile-quantile plots are available through qqplot, while qqnorm yields a plot of the quantiles of a data set against the quantiles of a fitted normal distribution (normal probability plot). A Box-and-Whisker plot is also available for exploratory data analysis through boxplot (if the data set is a data frame like produced by read.table, then multiple Box-and-Whisker plots are produced). The empirical cumulative distribution function is available through ecdf. Kernel density estimators are available through density. Graphics can be saved to files by choosing File and Save as in the menu of the R console.

## 1.2.4 Libraries in R

Extensions to the basic functions are available through libraries of functions. In the Windows interface of R, these libraries can automatically be loaded or installed by choosing the option Packages in the menu. Libraries may also contain ways to improve exchange of files with other software like Matlab or WinEdt. Examples of useful libraries include:

survival: library for survival analysis (Cox proportional hazards etc.)

qcc: SPC library

RWinEdt: interface with editor WinEdt (recommended for testing scripts, see also Subsection 1.2.7)

RMatlab: a bidirectional interface with Matlab

#### 1.2.5 Basic statistics in R

Summary statistics of a data set can be obtained from summary, or by using individual commands like mean, sd, mad, and IQR. Standard hypothesis tests are also available, e.g., t.test yields the standard tests for means of one or two normal samples.

#### 1.2.6 Functions in R

Analyses that have to be performed often can be put in the form of functions Example:

```
simple \langle - function(data, mean = 0, alpha = 0.05)
    {\text{hist(data)}}, t.test(data, conf.level = alpha, mu = mean}
```
This means that typing simple(data,4) uses the default value  $\alpha = 0.05$  and tests the null hypothesis  $\mu = 4$ .

#### 1.2.7 Editors for R

Instead of pasting commands from an ordinary text editor into the R console, one may also use WinEdt as R editor by using the RWinEdt package. Another choice is Tinn-R, which is a free R editor that helps the user by showing R syntaxis while typing.

#### 1.3. EXERCISES

# 1.3 Exercises

**Exercise 1.1** Calculate in R the probability that a random variable with a  $\chi^2$  distribution with 3 degrees of freedom is larger than 5.2.

Exercise 1.2 Compute using R the 0.99 quantile of the standard normal distribution.

Exercise 1.3 Generate 20 random numbers from an exponential distribution with mean 3. How can you perform a quick-and-dirty check that you choose the right parametrization?

Exercise 1.4 Generate in R 40 random numbers from a normal distribution with mean 10 and variance 2. Make a histogram and play with the number of bins to convince yourself of the influence on the shape. Check normality through a normal probability plot, a plot of the density and an appropriate goodness-of-fit test. Also test the mean and variance of the sample.

Exercise 1.5 A telecommunication company has entered the market for mobile phones in a new country. The company's marketing manager conducts a survey of 200 new subscribers for mobile phones. The data of her survey are in the data set telephone.txt, which contains the first month's bills. Make an appropriate plot of this data set. What information can be extracted from these data? What marketing advice would you give to the marketing manager?

Exercise 1.6 Dried eggs are being sold in cans. Each can contains two different types of eggs. As part of a quality control programme, the fat content of eggs is being investigated. The investigation is divided over 6 different laboratories. Every laboratory receives the same number of eggs of both types. Testing the fat content of eggs is destructive, so that each egg can only be investigated once. Since measuring the fat content is time consuming, the measurements are divided over 2 laboratory assistants within each laboratory.

A quality manager applies a certain statistical procedure and claims that there is a significant difference between the fat contents measured by the laboratories. This report causes confusion, since the 6 laboratories all have a good reputation and there is no reason to expect large variation in fat content of the eggs. Find an explanation by making appropriate plots of the data set eggs.txt.

Exercise 1.7 Supermarket chain ATOHIGH has two shops A and B in a certain town. Both stores are similar with respect to size, lay-out, number of customers and spending per customer. The populations of the parts of town of the two shops are quite similar. Management decides to experiment with the lay-out of shop A, including different lighting. After some time a survey is performed on a Saturday afternoon among 100 customers in both shops. The survey is restricted to customers which are part of a family of at least 3 persons. The data set supermarket.txt contains the data of this survey. Perform a statistical analysis of this data set, both by producing appropriate plots and by computing appropriate summary statistics. What can you conclude about the spending in both shops?

Exercise 1.8 Write an R function that computes the empirical survivor function given a data set. The empirical survivor function at a point x counts the proportion of observations exceeding x.

Exercise 1.9 Write an R function that produces a confidence interval for the variance from a sample from the normal distribution.

Exercise 1.10 Write an R function that produces a plot of the values of a data set against the quantiles of a given Weibull distribution. Test your function with a

- a) a random sample of size 30 from a Weibull distribution with shape parameter 3 and scale parameter 2.
- b) a random sample of size 30 from a Gamma distribution with shape parameter 7.57 and rate parameter 0.235. Check using formulas that the mean and variance of this Gamma distribution is approximately equal to the mean and variance of the Weibull distribution in 1).

#### 1.3. EXERCISES

Exercise 1.11 In the 19th century French physicists Fizeau and Foucault independently invented ways to measure the speed of light. Foucault's method turned out to be the most accurate one. The Foucault method is based on fast rotation mirror. The American physicists Michelson en Newcomb improved Foucault's method. The data set light.txt contains measurements by Newcomb from 1882. The data are coded times needed by light to travel a distance of 3721 metres across a river and back. The coding of these measurements was as follows: from the original times in microseconds measured by Newcomb first 24.8 was subtracted, after which the results were multiplied with 1000.

- a) Compute a 95% confidence interval for the average speed of light.
- b) State the assumptions on which the above interval is based. Check your assumptions with a suitable plot. What is your conclusion?
- c) Make a box plot of the data. What do you observe?
- d) Plot the data against the observation number. Provide a possible explanation for what you observed in part c).
- e) Recompute a 95% confidence interval for the average speed of light using your findings of part c).
- f) Use the WWW to find the currently most accurate value for the speed of light. Test whether this new value is consistent with the measurements of Newcomb.

Exercise 1.12 To improve rain fall in dry areas, an experiment was carried out with 52 clouds. Scientists investigated whether the addition of silver nitrate has a positive effect on rainfall. They chose 26 out of a sample of 52 clouds and seeded it with silver nitrate. The remaining 26 clouds were not treated with silver nitrate. The data set clouds.txt records the rainfall in feet per acre.

- a) Apply a t-test to investigate whether the average rainfall increased by adding silver nitrate. Argue whether the data are paired or not.
- b) The t-test assumes normally distributed data. Check both graphically and by using a formal test whether the data are normally distributed. What conclusion should you draw on the test performed in part a)?
- c) Because the scientists thought that addition of silver nitrate should have a multiplicative effect, they suggested transforming the data. What transformation should be a logical candidate? What effect does this transformation have on the normality assumption? Apply the t-test of part a) on the transformed data. What is your final conclusion on the addition of silver nitrate?